### 技術ノート KGTN 2016092902

# 現 象

[GGH5.X] プリンターXL-9320 の専用ドライバーをクライアント印刷で使いたいが,クライアント側でのプリンタ ードライバーの設定手順を知りたい.

## 説 明

弊社の検証環境でプリンターXL-9320 の専用ドライバーを設定した時のスクリーンショットを以下に示します.

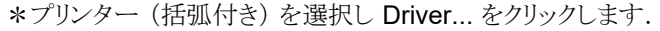

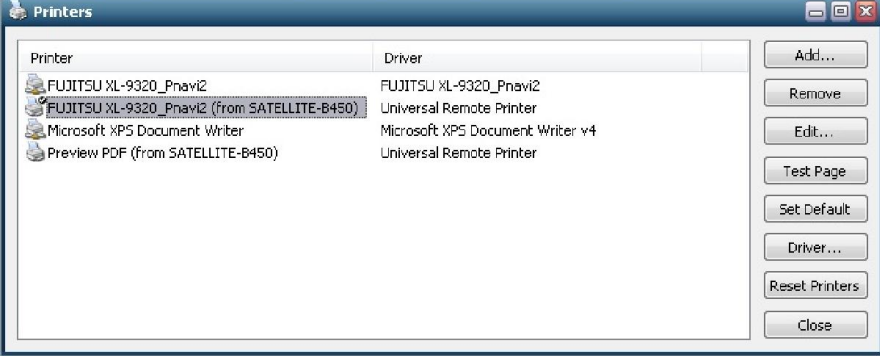

\*下側のチェックボックスを選択して ▼ をクリックします.

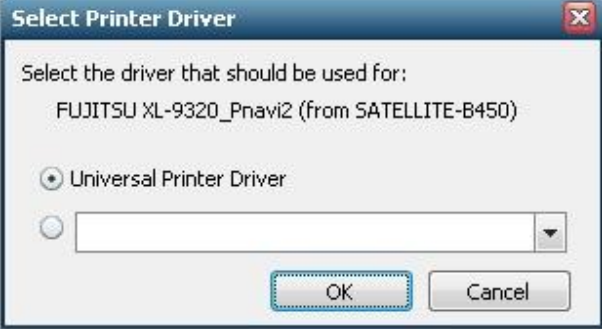

#### \*プリンタードライバーを選択します.

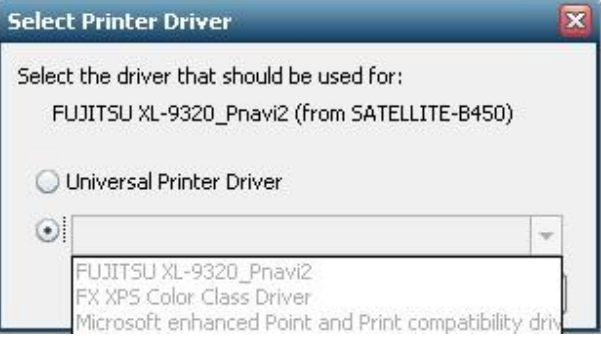

\*選択後,OK をクリックします.

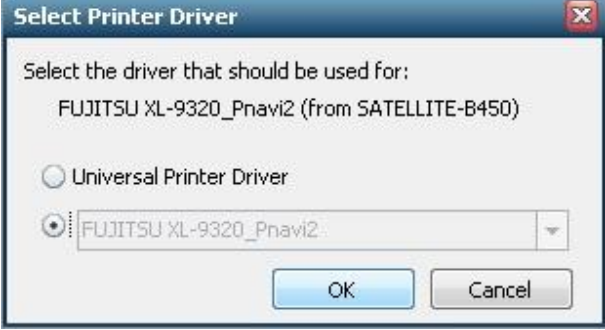

\*Driver の欄が Universal Remote Printer から FUJITSU XL-9320\_Pnavi2 へ変わったことを確認します.

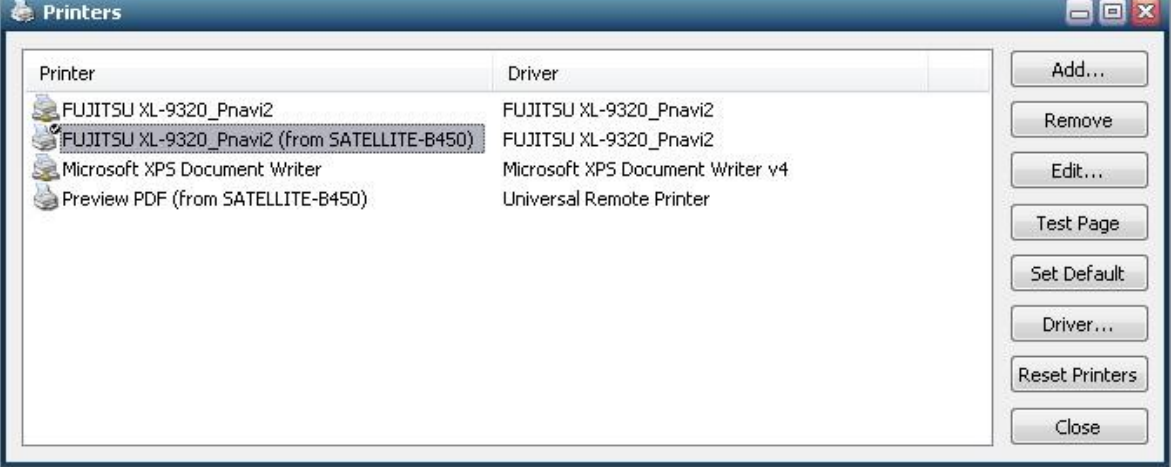

#### \*印刷ダイアログでプリンターを選択して印刷を確認します.

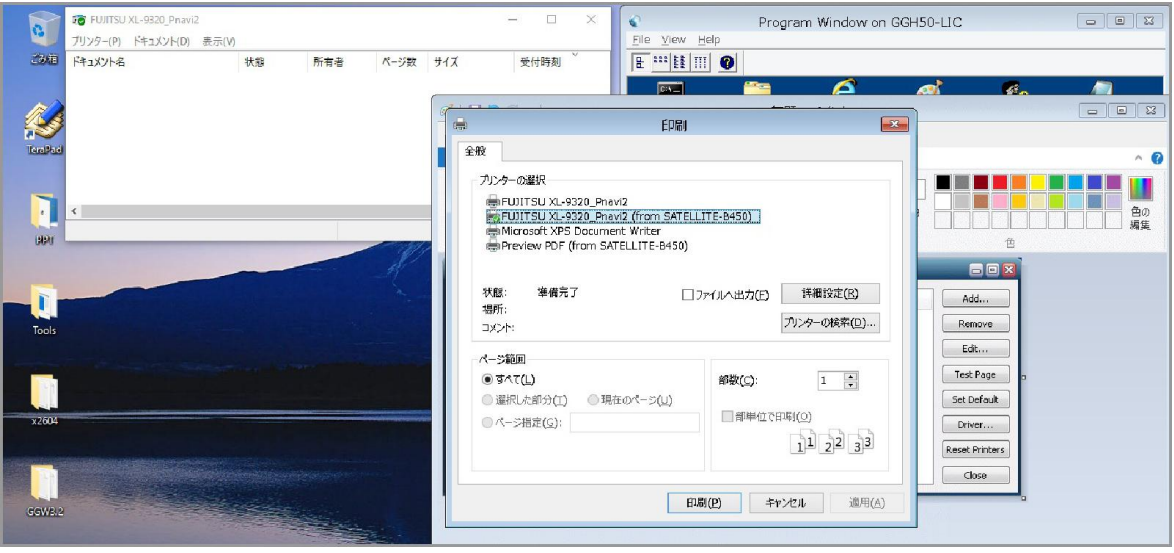

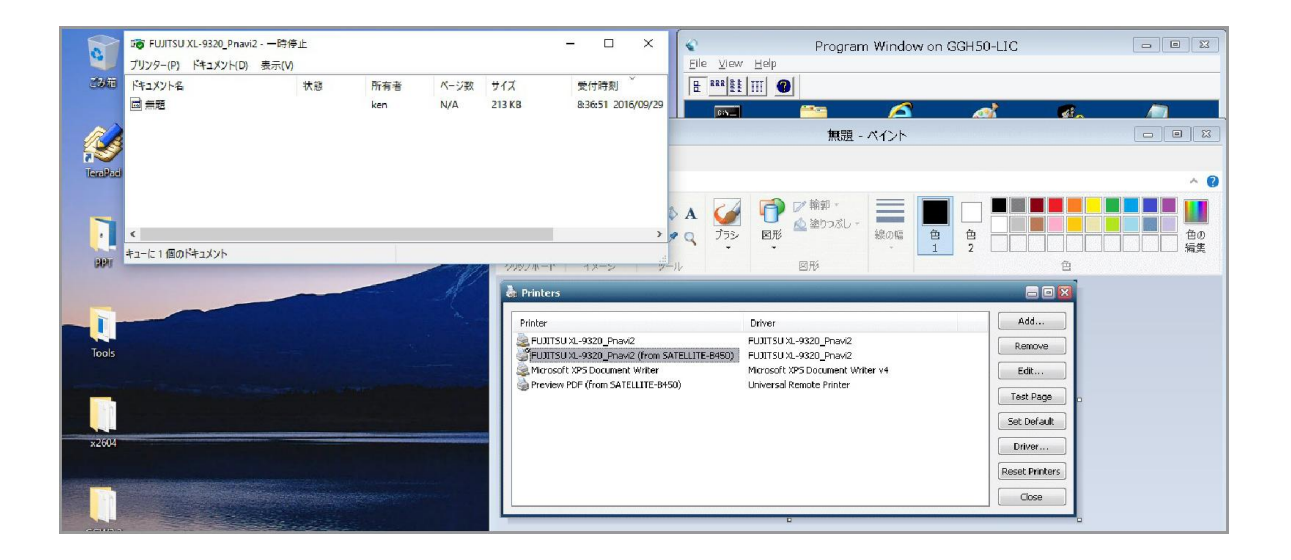

Last reviewed: Sep 29, 2016 Status: DRAFT Ref: NONE Copyright © 2016 kitASP Corporation